# HomeServer/FacilityServer Release Notes v4.9.0

Stand 20.01.2020

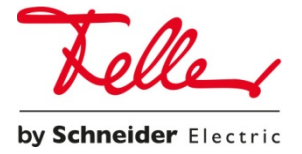

## Systemvoraussetzungen

Betriebssystem: Windows 7, Windows 8, Windows 10 Freier Festplattenspeicher: mindestens 1 GB Arbeitsspeicher (RAM): mindestens 2 GB Software-Plattform: mindestens Microsoft.NET 4.5

## Unterstützte Geräte

Die Experten-Software 4.9.0 ist in Verbindung mit folgenden Endgeräten zu verwenden:

- HomeServer 4
- FacilityServer 4

## Update-Hinweise

Die Aktualisierung auf die Firmware 4.9.0 ist nur von folgenden Versionen aus möglich:

- **4.5.0.160913R**
- **4.6.0.170320**
- **4.7.0.180424**

## Neuheiten und Verbesserungen

#### Experte

- Neupartitionierung des HomeServer/FacilityServer-Speichers dadurch entfällt die bisherige max. Projektgrösse und es können grössere Projekte erzeugt werden.
- USB-Firmware Übertragung Die Firmware-Übertragung per RS232 Verbindung entfällt, dafür kann nun über einen bootfähigen USB-Stick die Firmware up- und downgegradet werden.
- USB-Projektübertragung Die Projekt-Übertragung per RS232 Verbindung entfällt, dafür kann nun über einen bootfähigen USB-Stick das Projekt in den HomeServer/FacilityServer geladen werden.
- Unterstützung neuer USB-Datenschnittstelle KNX (ab 2019) Die bisherigen USB-Datenschnittstellen KNX (36180-00.REG / 36530.USB) werden durch überarbeitete (36181-00.REG / 36531.USB) ersetzt. Die neuen USB-Datenschnittstellen KNX unterstützen den "KNX-Long-Frame" und sind "KNX-Secure ready". Die bisherige KNX-USB-Schnittstelle wird weiterhin unterstützt.
- Digest-Authentifizierung bei Kameras Bei der Kamera-Einrichtung kann zwischen den Authentifizierungsverfahren "Basic" und "Digest" gewählt werden.

Hinweis: Digest-Authentifizierung funktioniert in der HTML-/Ajax-Visu und im HS-Client.

- WennDann-Logikbaustein Ein Logikbaustein der mit HSL2.0 entwickelt wurde und die URL-Endpoints nutzt. Dem Endanwender steht dadurch eine einfache Oberfläche zur Konfiguration von WennDann-Regeln zur Verfügung.
- Szene-Logikbaustein Zwei Logikbausteine die mit HSL2.0 entwickelt wurden und die URL-Endpoints nutzten. Dem Endanwender steht dadurch eine einfache Oberfläche zur Szenen Konfiguration zur Verfügung.
- Sonos-Logikbaustein Zwei Logikbausteine zur Steuerung von bis zu 8 Sonos Lautsprechern.
- Unterstützung des KNX Gruppenadressbereichs bis 31/7/255 (insgesamt 65535 ext. KO möglich)
- TLS1.0 Funktion abgekündigt Die veraltete und anfällige TLS1.0 Funktion wurde ausgebaut Hinweis: Der Experte 4.9.0 unterstützt nicht mehr die älteren Controls 9 und 19 Clients 1 Varianten
- Diese Experten-Version unterstützt den Projektexport ab der ETS-Version 5.7.0.

#### QuadClient

- Komplett überarbeitete Standard Funktionsvorlagen Symbole vor jeder Funktionsvorlage Text und/oder Symbol auf einer Schaltfläche PIN-Aufruf nur bei EIN und/oder AUS Angepasste Schaltflächen Farben (dadurch bessere Lesbarkeit) PlugIn Aufruf über Funktionsvorlage (z. B. bei Schalten mit Zähler) Zwangsführungsunterstützung (z. B. bei Jalousie und Rollläden) Szene plus kann HS Szene oder KNX Szene aufrufen (bis zur 4 Szenen proFunktionsvorlage)
- Kamera PlugIn 2.0 Vollflächige Anzeige im Design 1 und 4 (Control 19) mjpg Unterstützung Bis zu vier Kamerabilder (jpg) in der Übersicht (Quadrant und Vollflächig)
- Universal Player PlugIn 2.0 (Sonos) Das PlugIn kann in Kombination mit den Sonos Logikbausteinen genutzt werden und bis zu 8 Sonos Lautsprecher steuern.
- Musiksteuerungs-Funktionsvorlage (Sonos) Die Funktionsvorlage kann in Kombination mit den Sonos Logikbausteinen genutzt werden.
- Farbige Zähler Die Zähler auf den Menü-Kacheln können nun auch farbig dargestellt werden. Die Farbe kann über ein KO verändert werden.
- Farbige Menü-Seiten Kacheln Hauptmenü-Kacheln, die auf untergeordnete Menü-Kacheln verweisen, können mit einer "farbigen Ecke" versehen werden.
- Passwortverfahren bei Erstanmeldung im QuadClient In der Erstinbetriebnahmephase muss der Benutzer (Benutzer aus QuadClientconfig-Editor) nicht erneut sein Passwort eingeben

### QuadConfig

Projektierungserleichterungen

- Verweise Zu allen im Projekt vorhandenen Elementen kann jederzeit eine Verweisliste aufgerufen werden.
- Funktionen Entfernen inkl. Verweise

Im Bereich der Gebäudestruktur und auch Gewerke kann die Funktion "Entfernen mit Verweisen" genutzt werden

• Fenster-Anordnungen

Die Anordnungen der einzelnen Fenster Funktionsvorlagen, PlugIns, Gebäudestruktur, Menü, usw. kann für die einzelnen Projektierungsschritte über Schaltflächen schnell vorgenommen werden (dazu werden die bereits vorhandenen Profile genutzt). Die Anordnungen können angepasst und abgespeichert werden.

• Benutzergruppenfilterung

Die Zuordnung der Elemente zu einzelnen Benutzergruppen kann gefiltert werden. Es werden dann nur noch die Elemente der gefilterten Benutzergruppen angezeigt.

• Funktion im Gewerk

Eine Funktionsvorlage wird nicht immer automatisch in die Ansicht Gewerke eingefügt, sondern nur wenn gewünscht.

## Behobene Fehler

• QC - Hilfetext zu QC Starter Installation

## Bekannte Fehler

- TKS-Communicator Show und Hide Befehle unter Windows 10
- HS Experte QuadConfig Fehlermeldung nach Projektprüfung "kfapperror Projekt konnte nicht gesichert werden"
- HS Client Verwendetes GIF kann im HSClient nicht mehr angewählt werden
- HS Experte Freie Visu Kleiner-Zeichen "<" wird als "[" dargestellt
- HomeServer / S1 Kamerazugriff von extern funktioniert nicht korrekt
- HS QC Aufruf von bestimmtem Reiter über Menüpunkt funktioniert nicht
- Logik Baustein "Status Weiterleitung auswerten"
- S1 Windows Client HS Freie Visu Aufruf im Browser das Zertifikat wird nicht erkannt
- QC Config Umlaute im Benutzernamen
- HS QC Website wird in Browser-Plugin nicht angezeigt
- HS QuadClient Wetterprognose-Plugin kein Refresh in angegebener Zeit
- HS QuadClient Im QuadClient werden die Templates Heizen plus 1-103 oder 1 -122 mit aktivierter Zeitschaltuhr verwendet. Wird in der iOS App 4.9 auf das Uhrensymbol geklickt, erscheint eine PIN Eingabe, obwohl kein PIN aktiviert oder hinterlegt ist.

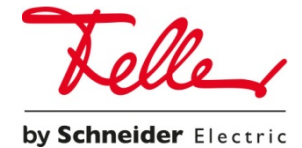

**Feller AG** | Postfach | 8810 Horgen | +41 844 72 73 74 | customercare.feller@feller.ch | www.feller.ch **Feller SA** | Caudray 6 | 1020 Renens | +41 844 72 73 74 | customercare.feller@feller.ch | www.feller.ch